# VYSOKÉ UČENÍ TECHNICKÉ V BRNĚ BRNO UNIVERSITY OF TECHNOLOGY

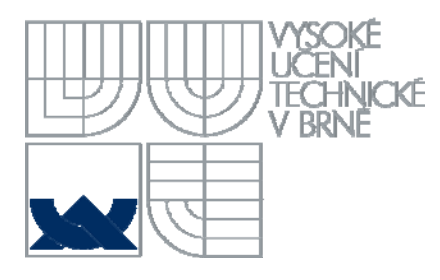

# FAKULTA VÝTVARNÝCH UMĚNÍ **FACULTY OF FINE ART**

ATELIÉR GRAFICKÉHO DESIGNU 2 STUDIO OF GRAPHIC DESIGN 2

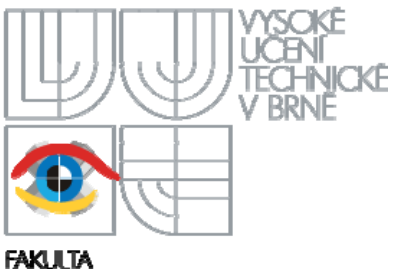

**VÝTYARNÝCH LIMENT** 

## NOVÁ ŘEŠENÍ PUBLIKOVÁNÍ ZÁVĚREČNÝCH TEORETICKÝCH PRACÍ NEW SOLUTIONS OF PUBLICATION OF FINAL THEORETICAL THESES

## BAKALÁŘSKÁ PRÁCE BACHELOR´S THESIS

AUTHOR

AUTOR PRÁCE Aneta TOMALUKOVÁ

SUPERVISOR

VEDOUCÍ PRÁCE MgA. Mikuláš MACHÁČEK

OPPONENT

OPONENT PRÁCE MgA. Martin PULICAR

BRNO 2015

# DOKUMENTACE VŠKP

#### **OBSAH:**

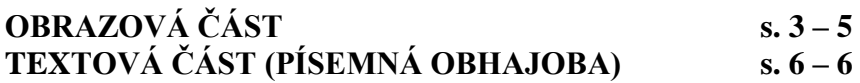

## **OBRAZOVÁ ČÁST**

### **K obhajobě byl předložen**

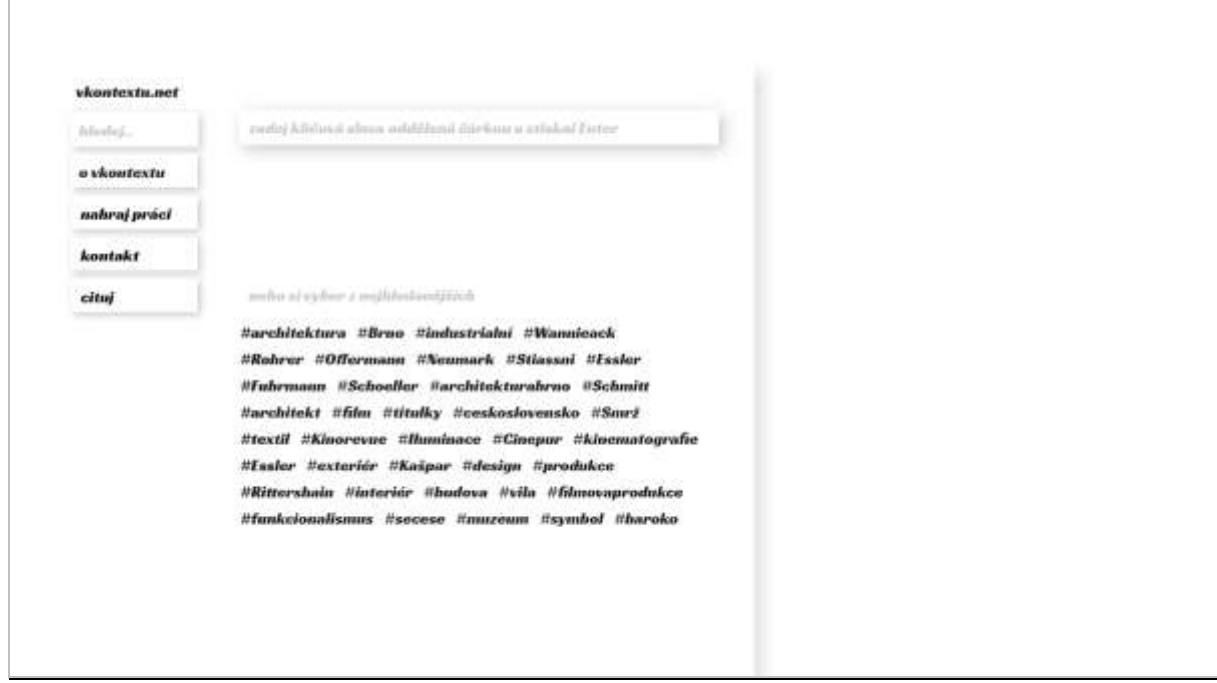

Homepage kontextu.net

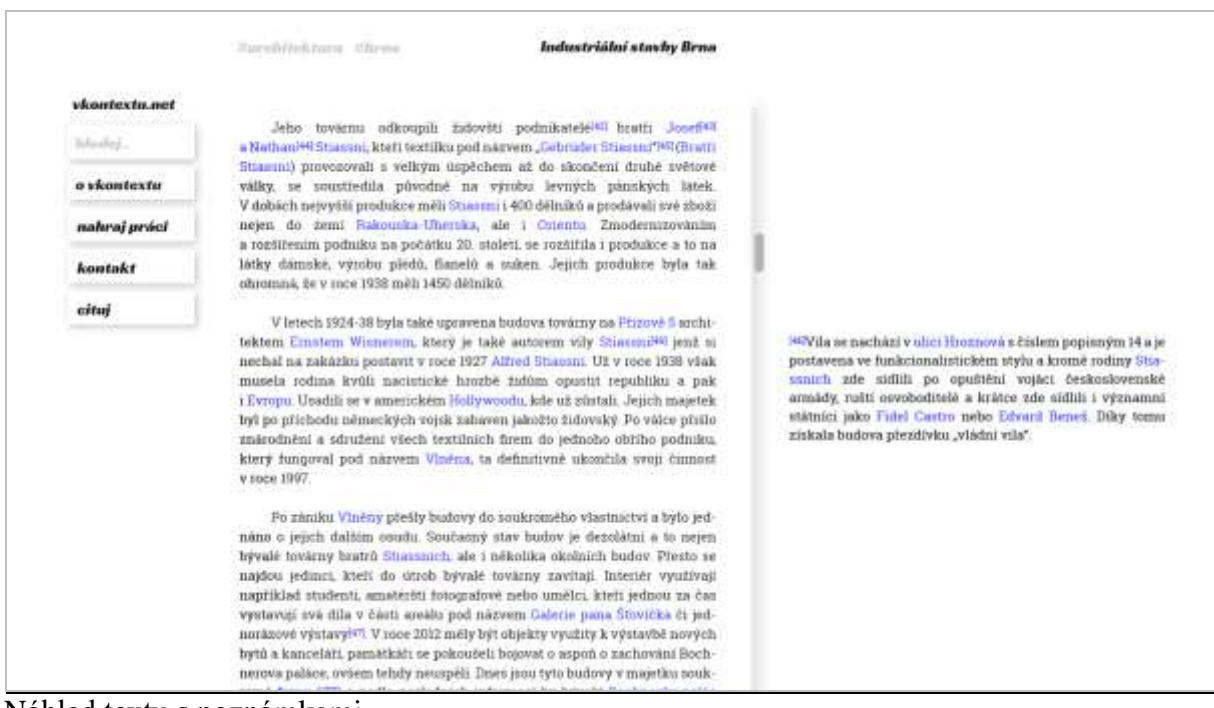

Náhled textu s poznámkami

**Barnbitchison** illines Industriální stavby Brna vicontexto nel Internet abracts. assume without insiderance Jeho továrnu odkoupili židovští podnikatelé<sup>tez</sup> bratři Josef<sup>er</sup> **Blacket** a Nathani<sup>64</sup> Strassni, kteft textilku pod názvem "Gebruder Stiassni"<sup>140</sup> (Bratt) The first solve singular of the door of Stiamni) provozovali s velkým úspěchem až do skoučení druhé zvětové Alfred Stiassni (Stiassny) - Encyklopedie dejin mésta Bima o vkontextu války, se soustředila původně na výrobu levných pánských lätek. V dobách nejvyšší produkce měli Stanemi i 400 délníků a produkují své sboží ykirpede briai człowne mieści zaczegodły wiedowalikiwi (277)<br>12. jún – Vous Hilf or się wiejsym społównich losy, "kolar Wiasse", stow<br>11 lista 140 dziełanie do obchodziło regimi i briai (2799) nahraj prvici nejen do zemí Fiskouska-Uherska, ale i Ostenba Zmodernizováním a rozšířením podniku na počátku 20. století, se rozšířila i produkce a to na Vila Stiassni - Wikipede látky dámské, výrobu plědů, flanelů a suken. Jejich produkce byla tak peda ing wanta **, Stiesen**<br>Madeni viter 1929, jejin atporavoren terakh<br>Islah ing mano Ottoku (2014 je sta in gravitik) **kontakt** WE CREDIT TWITZ AR ohromná, že v mce 1938 měli 1450 dělníků. cituj Obrázky pro dotaz atfred stassní V letech 1924-38 byla také upravena budova továrny na Přízově 5 architektem Ernstem Wisnerem, který je také autorem vily Stimsmi<sup>ner</sup> jení: si nechal na zakázku postavit v roce 1927 Alfred Stiauani. Už v roce 1938 však musela rodina kvůli nacistické hrozbě židům opustit republiku a pak<br>i Evropu Usadili se v americkém Hollywoodu, kde už zůstali. Jejich majetek byl po příchodu německých vojsk zaháven jakožto židovský. Po válce přišlo Daili consoly pro dotaz affred stanes znäcodnění a sdružení všech textilních firem do jednoho obřího podniku. který fungoval pod názvem Vinéna, ta definitivné ukončila svoji činnost GOH-RRNO - Via Starred V socie 1997 .<br>Dain Wasance of pro sharing and residence way weapling an unity is Finanzian regionalize. Po zániku Vlněny přešly budovy do soukroměho všastnictví a bylo jednáno o jejich dalším osudu. Současný stav budov je dezolátní a to nejen<br>bývalé továrny bratrů Strassnich, ale i několika okolních budov Přesto se Brno - vila Stiarsm - Národní památkový ústav licebook ust perdescott poder raterful (1995) Wettstott pro knews texter<br>Affrede Silanaret by Litcebooker 1993 (1959-) en syndrol (2019) najdou jedinci, kteří do útrob bývalé továrny zavítají. Interiér využívají například studenti, amatérští fotografové nebo umělci, kteří jednou za čan vystavují své díla v části areálu pod názvem Gálerie pana Štivička či jed were genus as  $\sim 100$  pdf Strawnick COOLCOOLCO (2000).<br>T. 2. 2 (21) - September 2014 Strawnick Control (2001) - Netti The norázové výstavy<sup>jen</sup>. V roce 2012 měly být objekty využity k výstavbě nových bytů a kanceláři, památkáři se pokoušeli bojovat o aspuň o zachování Bochnerova paláce, ovšem tehdy neuspěli. Dnes jsou tyto budovy v majetku souk Vila Stiassn: zapomenutý skvost brněnské architektury. Náhled výsledku hypertextu

4

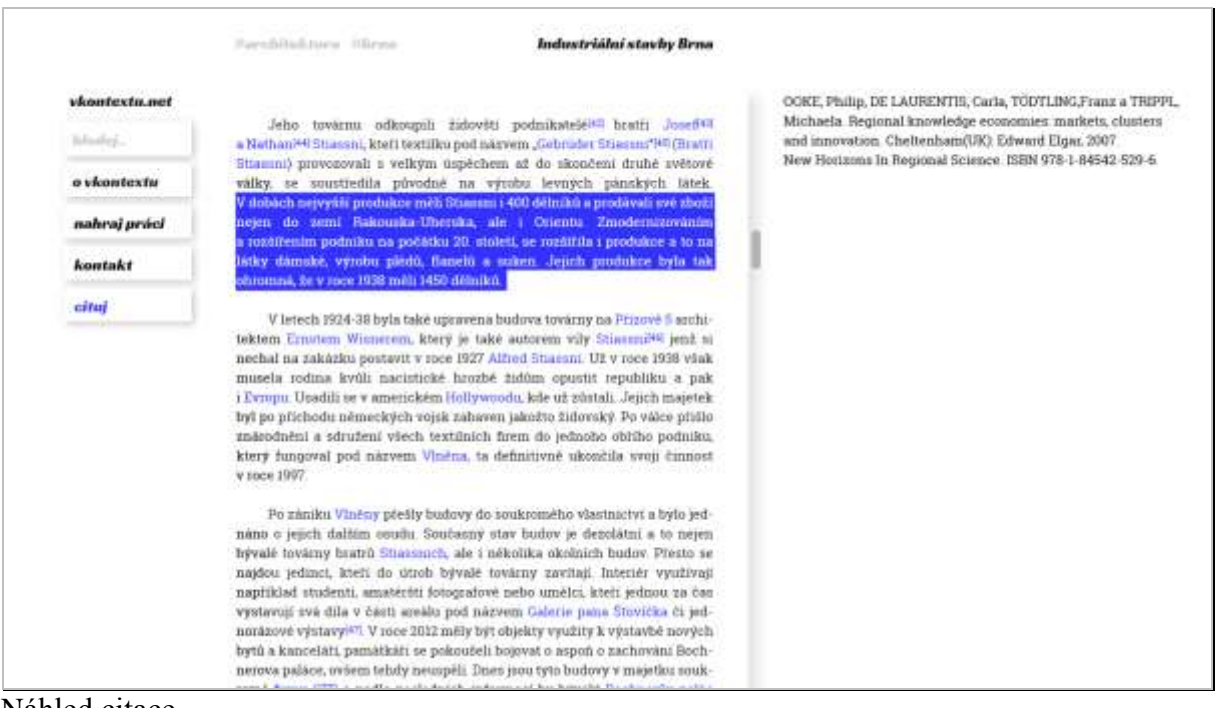

Náhled citace

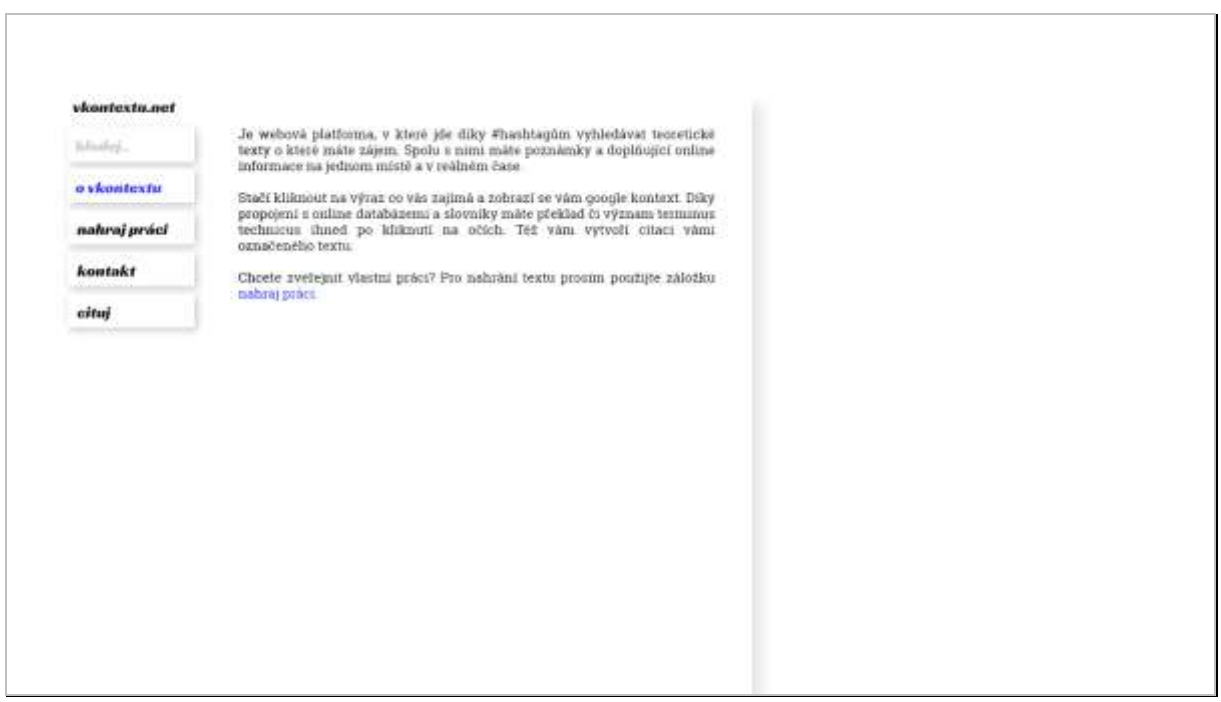

Náhled o vkontextu

### TEXTOVÁ ČÁST (PÍSEMNÁ OBHAJOBA)

Teoretické texty mají dle mého názoru velký potenciál. Mnohé teoretické práce jsou po obsahové stránce velmi zajímavé, ale jejich současná prezentace je nedělá atraktivními, dostupnými. Online zveřejnění v podobě v jaké byly vytvořené, tedy pro tisk a vazbu (zpravidla soubory pdf co si musíte nejdříve stáhnout), čtenářův zájem o ně nijak nezvyšuje. Sama jsem se k jedné velmi zajímavé diplomové práci dostala na základě doporučení známého o jejích kvalitách, nikoli že bych se k ní "proklikala".

Mým projektem je zpracování webové platformy, v které jde vyhledávat na základě klíčových slov. Je to idea, jak by teoretické texty mohly být umístěny na univerzitních webech nebo e-databázích. Ve zkratce by šlo o systém zobrazování informací, jako jsou poznámky pod čarou a doplňující online informace na jednom místě v reálném čase.

Hledat texty lze na základě klíčových slov nebo výběrem z nejhledanějších. Po zadání klíčových slov se vám zobrazí seznam textů, co odpovídají filtraci. Po zvolení práce se vám načte text. V pravé části se zobrazí anotace teoretického textu, která, jakmile začnete číst a scrollovat, zmizí. Tato pravá část webu je proměnlivá, reagující na vaše výběry v textu. Při pokliku na číslo v závorce se vám v pravé části zobrazí poznámka pod čarou (pevná součást teoretického textu), ať už textová nebo obrazová. Díky propojení s online databází terminus technicus a cizojazyčnými slovníky jako je třeba latinský, má čtenář překlad či význam ihned po kliknutí v pravé části na očích.

Princip vyhledávání online kontextu je postaven na tom, že všechna slova s velkými písmeny uprostřed věty se stávají hypertextem. Totéž platí i pro spojení slov s velkými písmeny, mezi kterými je spojka. Hypertext by byl také z názvů ulic včetně čísla popisného. Při dalším programování je reálné, aby co z nejvíce slov byl hypertext a tím obsah práce spojovat s dalšími kontexty. Na stejném principu hypertextu také fungují slova nacházející se v textu, a které jsou zároveň v databázi terminus technicus a cizojazyčného slovníku.

Pro vyhledávání relevantního webového obsahu je zakomponován algoritmus, který zvýhodňuje stránky nesoucí kvalitní obsah. Ty se zobrazují jako výseč okna při hledání google výsledků. Toto okno je namaskováno do vzhledu mého webu pomocí Google Custom Search.

Při označení textu se zobrazí možnost citovat. Při kliku na tlačítko Cituj v pravé části se vám zobrazí vygenerovaná citace, přičemž potřebné informace o textové práci nese práce. Příkazem se informace odešlou do online citačního programu a nazpět se vrátí již vytvořená citace. Pokud něco z vyhledaných google výsledků čtenáře zaujme, při pokliku na odkaz se vybraná stránka otevře v nové záložce. To samé se stane v případě pokliku na emailovou adresu na podstránce kontakt. Otevře se vám v nové záložce okno s emailovým účtem ke kterému jste přihlášeni nebo jednoduše lze zkopírovat adresu. Upload práce funguje tak jako na běžných serverech a to stylem Drag & Drop pomocí JavaScriptu. To

znamená, že uživatel přetáhne zvolené soubory do vymezeného pole, jak ho navádějí instrukce. Layout jsem vytvořila pomocí balíčku Adobe. Minimální vzhled jsem zvolila proto, aby pro čtenáře

nebyl rozptylujícím prvkem. Celá plocha je rozdělena na statické menu, čtecí plochu, která se nemění a pravou proměnlivou část. Zvolila jsem fonty se širokou škálou znaků s ohledem na to, aby se zobrazovala na všech zařízeních (podpora Mac, Windows, Linux).

V případě důsledného dodatečného naprogramování by tato platforma byla automatická a nutnost zásahu admina by byla minimální.